# Voyager to Analysis, edition for OLAP Conversion Whitepaper

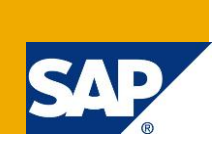

## **Applies to:**

SAP BusinessObjects Voyager in SAP BusinessObjects XI 3.1 and SAP BusinessObjects Analysis, edition for OLAP in SAP BusinessObjects BI 4.0.

### **Summary**

This document describes the necessary steps and explores the known limitations of converting Voyager workspaces in BusinessObjects Enterprise XI 3.1 to Analysis, edition for OLAP (Analysis) workspaces in SAP BusinessObjects BI 4.

Analysis builds on the usability strengths of Voyager, while also adding significant depth to almost all features. Although there may be many visual similarities to Voyager, Analysis is a completely new product. There are many fundamental differences to the underlying architecture that includes making use of SAP BI Consumer Services (BICS). Consequently conversion is not a simple process and in some cases some Voyager capabilities will not convert.

In addition to describing the conversion workflow, this document will also explain the functional differences between Voyager and Analysis, edition for OLAP. This will help existing Voyager users understand the new workflows in Analysis and also help when planning to upgrade from BOE XI 3.1 to BI 4.

**Author:** Ian McAlpine **Company:** SAP Labs Canada **Created on:** November 2011

### **Author Bio**

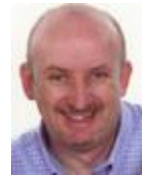

Ian has been in the BI industry for 18 years with 14 years at SAP via acquisitions of Holistic Systems, Seagate Software, Crystal Decisions and Business Objects. He is currently Product Owner for SAP BusinessObjects Analysis, edition for OLAP; a new web-based OLAP analysis tool available in SAP BusinessObjects BI 4.0.

## **Table of Contents**

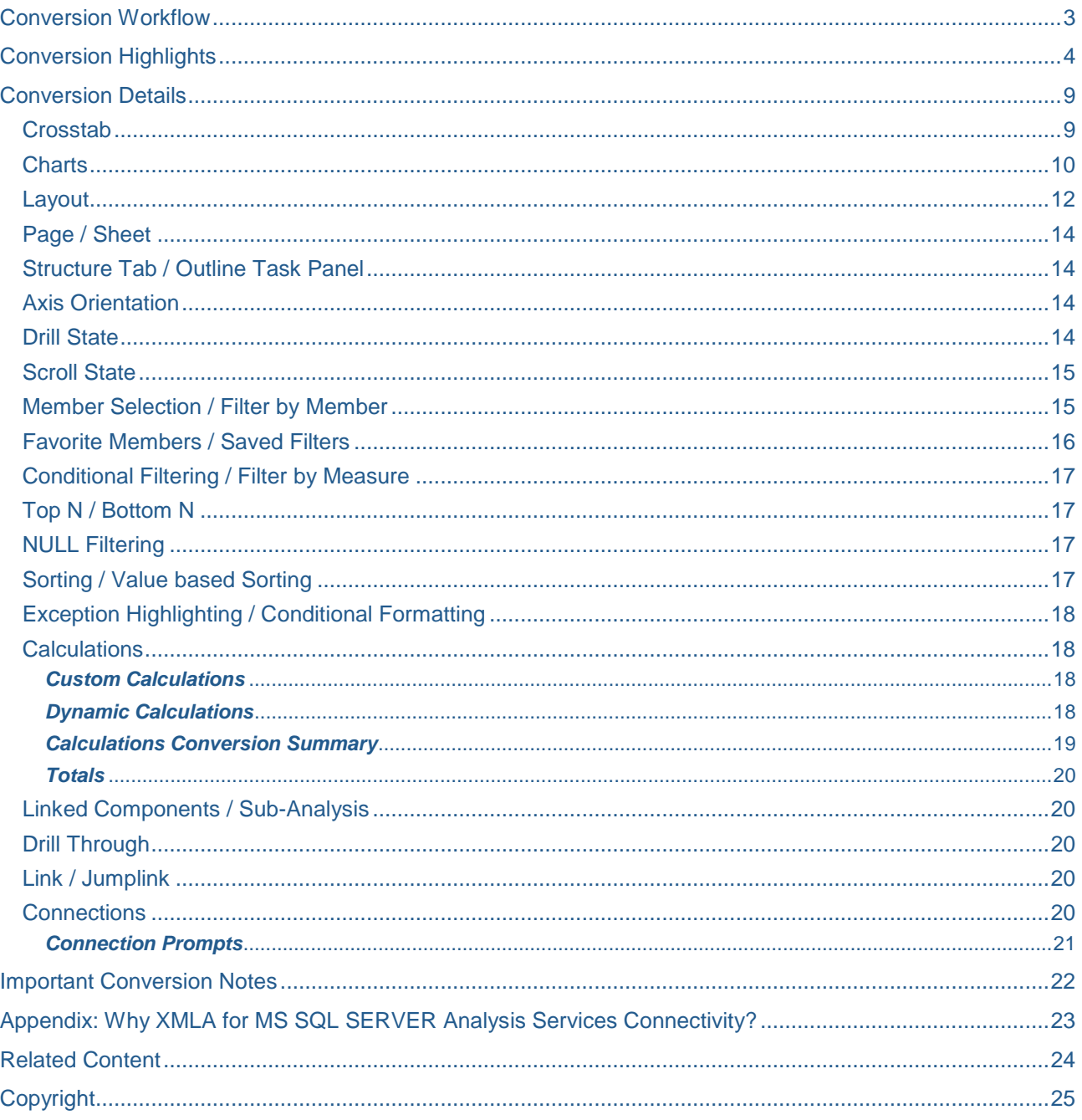

### <span id="page-2-0"></span>**Conversion Workflow**

Conversion from Voyager to Analysis, edition for OLAP requires that Voyager be at version XI 3.1. Customers with an earlier version must first upgrade to XI 3.1 and open and save their Voyager workspaces with XI 3.1 before they can convert their Voyager workspaces to BI 4.

**Before Voyager workspaces can be converted, the XI 3.1 OLAP connections used by Voyager must be recreated in BI 4. This is because the connection technology used by Analysis to connect to Microsoft SQL Server Analysis Services (SSAS) has changed from using ODBO to using XML/A. Direct conversion of connection details is impossible. It is very important that the new OLAP connection names in BI 4 are identical to the OLAP connection names used in XI 3.1. It is recommended to create test workspaces against the new connections in BI 4 to confirm they are correct, before performing conversion of Voyager workspaces.**

For more details about using XML/A connections please refer to Appendix: Why XMLA for [MS SQL SERVER](#page-22-0)  Analysis Services [Connectivity?](#page-22-0) or the "Analysis, edition for OLAP Administrator's Guide".

The conversion process makes use of the new Upgrade Manager in BI 4. Generically the Upgrade Manager is used to migrate content from one SAP BusinessObjects environment to another SAP BusinessObjects environment. However it can also perform customized actions based on the object type being migrated. In the case of Voyager workspaces, the workspaces are not migrated; instead they are converted from Voyager workspaces to Analysis workspaces.

When converting a Voyager workspace the Upgrade Manager first connects to BOE XI 3.1, opens the Voyager workspace and identifies the OLAP connections that it uses. It compares the names of these OLAP connections with the names of the OLAP connections defined in BI 4. If there is a match then the conversion process commences. If there is no match then the conversion stops for that workspace and the next Voyager workspace is examined. If a Voyager workspace uses multiple OLAP connections but not all connections have a matching connection in BI 4 then only those crosstabs and charts that use the matching OLAP connections will be converted.

The conversion process involves opening the Voyager workspace and executing each query used in the workspace. The result set from each query is then reverse engineered and an equivalent Analysis workspace is created and stored in BI 4. Voyager workspaces are not recognized in BI 4.

**Because the conversion time for each workspace depends entirely on the length of time to run the query and the number of workspaces that need to be converted, the conversion process could take some time. It is recommended that the conversion of the Voyager workspaces be done as a separate activity after the Upgrade Manager has migrated all the other BusinessObjects content.**

## <span id="page-3-0"></span>**Conversion Highlights**

The following table lists all Voyager artifacts and how they map to Analysis artifacts. The sections below provide more detail when there is not a 1:1 mapping between artifacts. The hyperlinks in the table allow you to jump directly to the specific section in [Conversion Details.](#page-8-0)

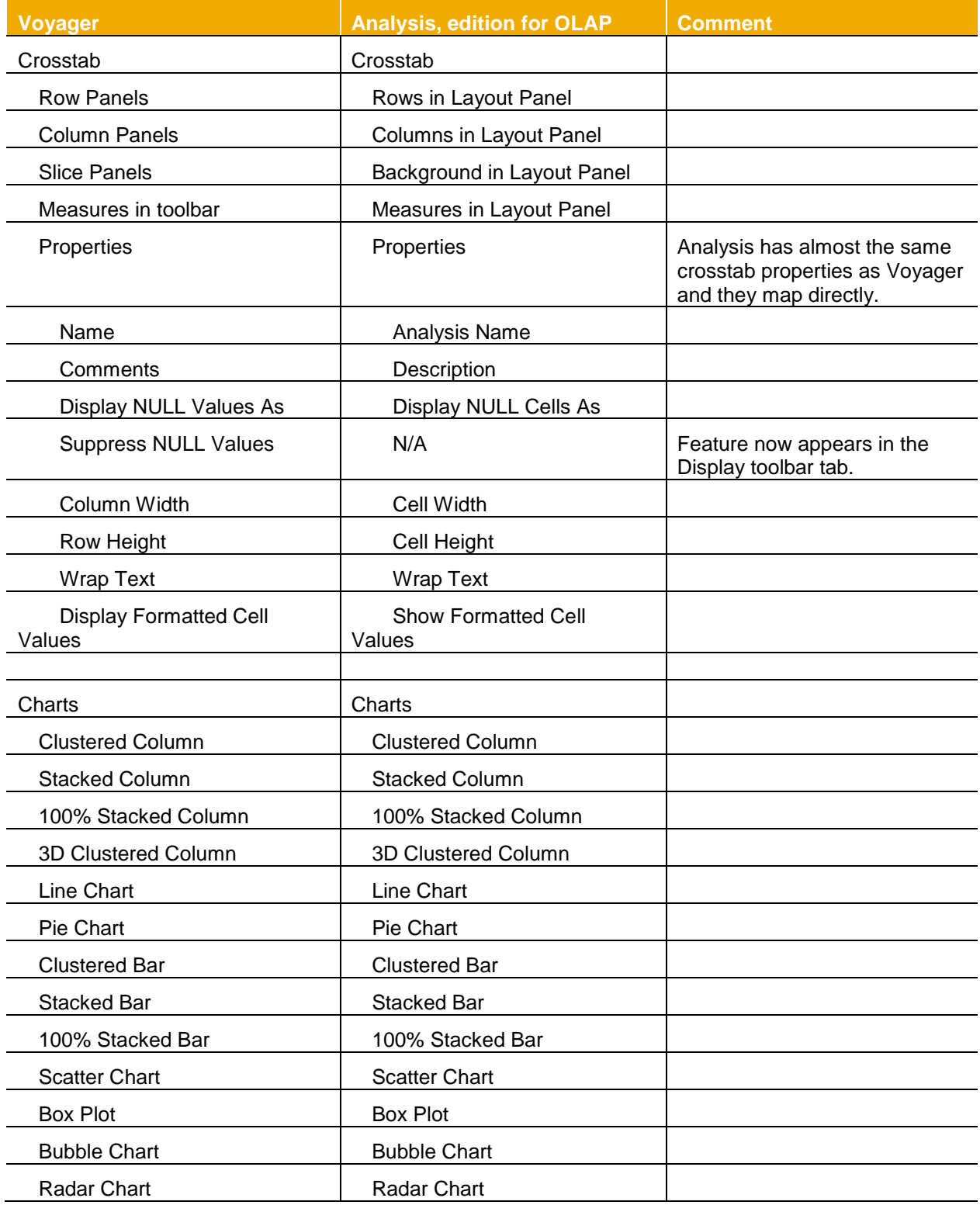

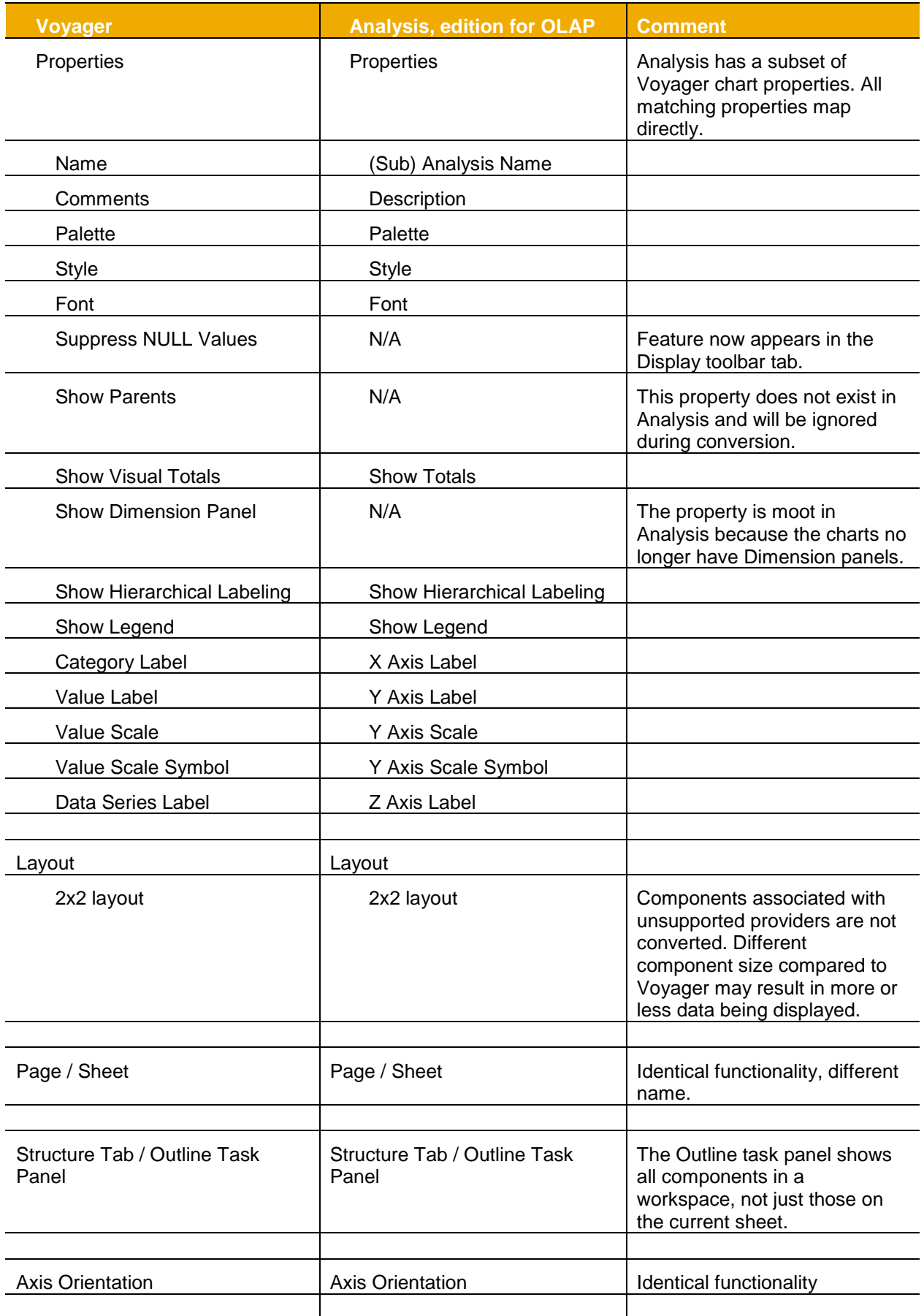

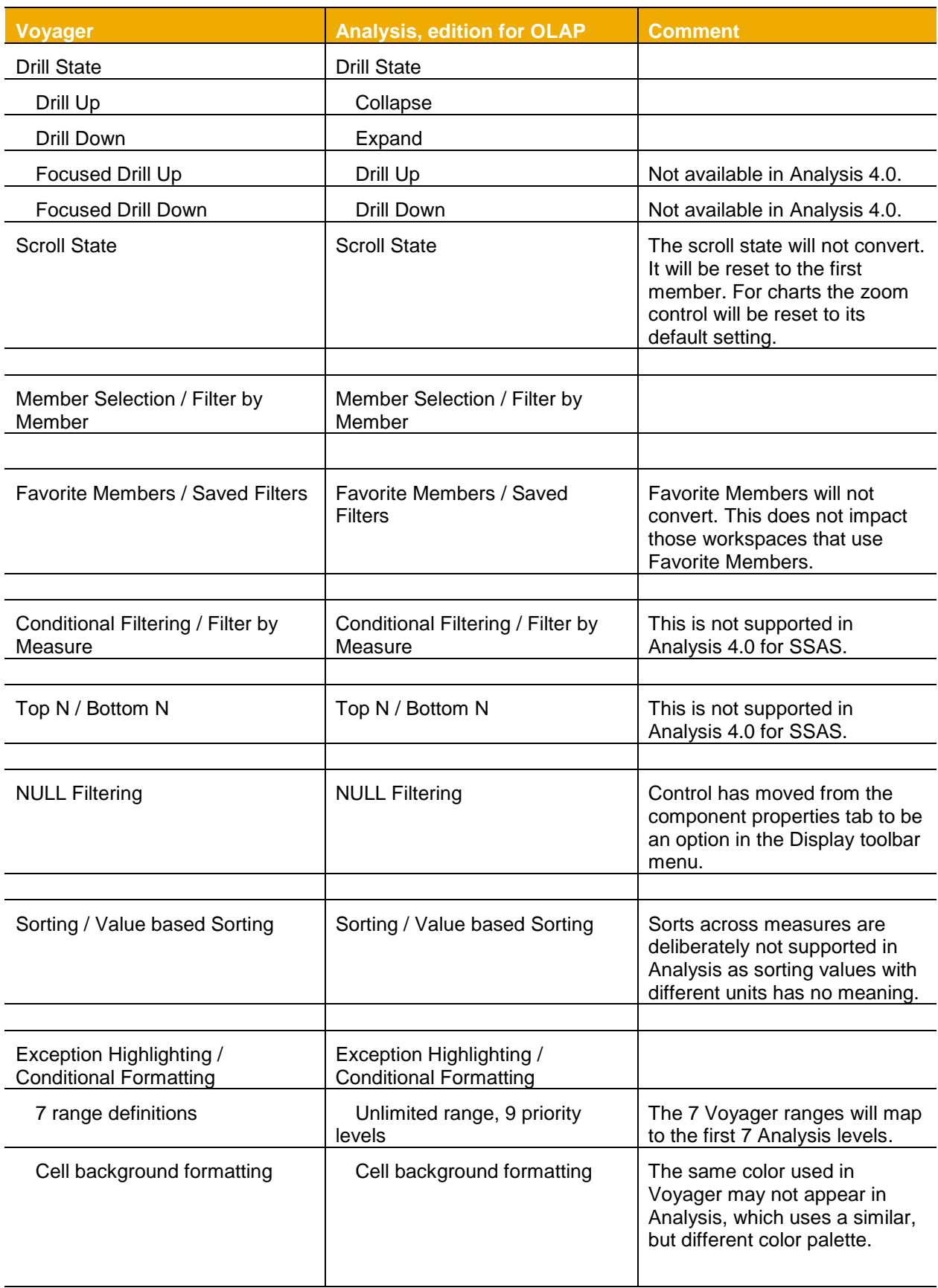

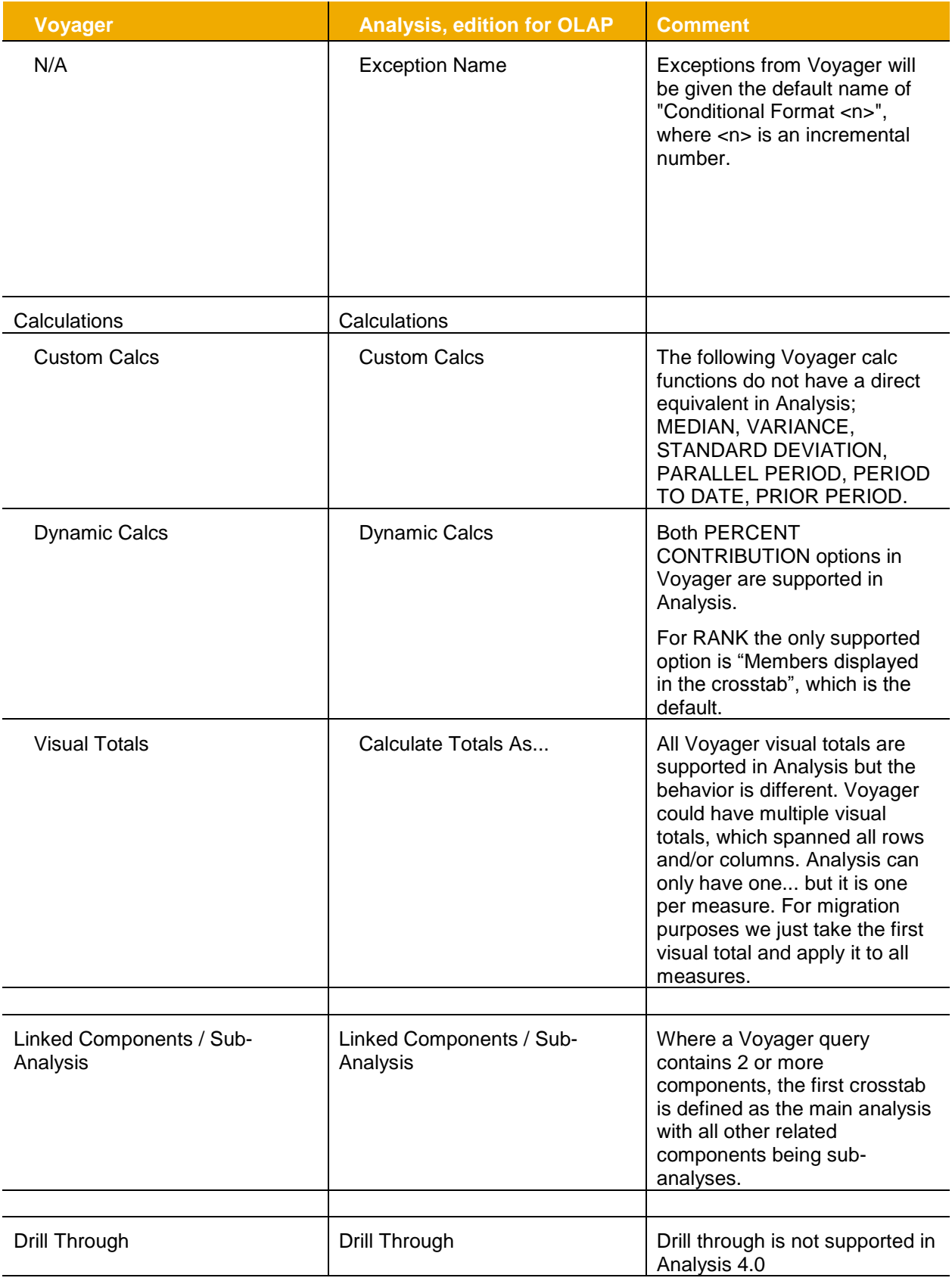

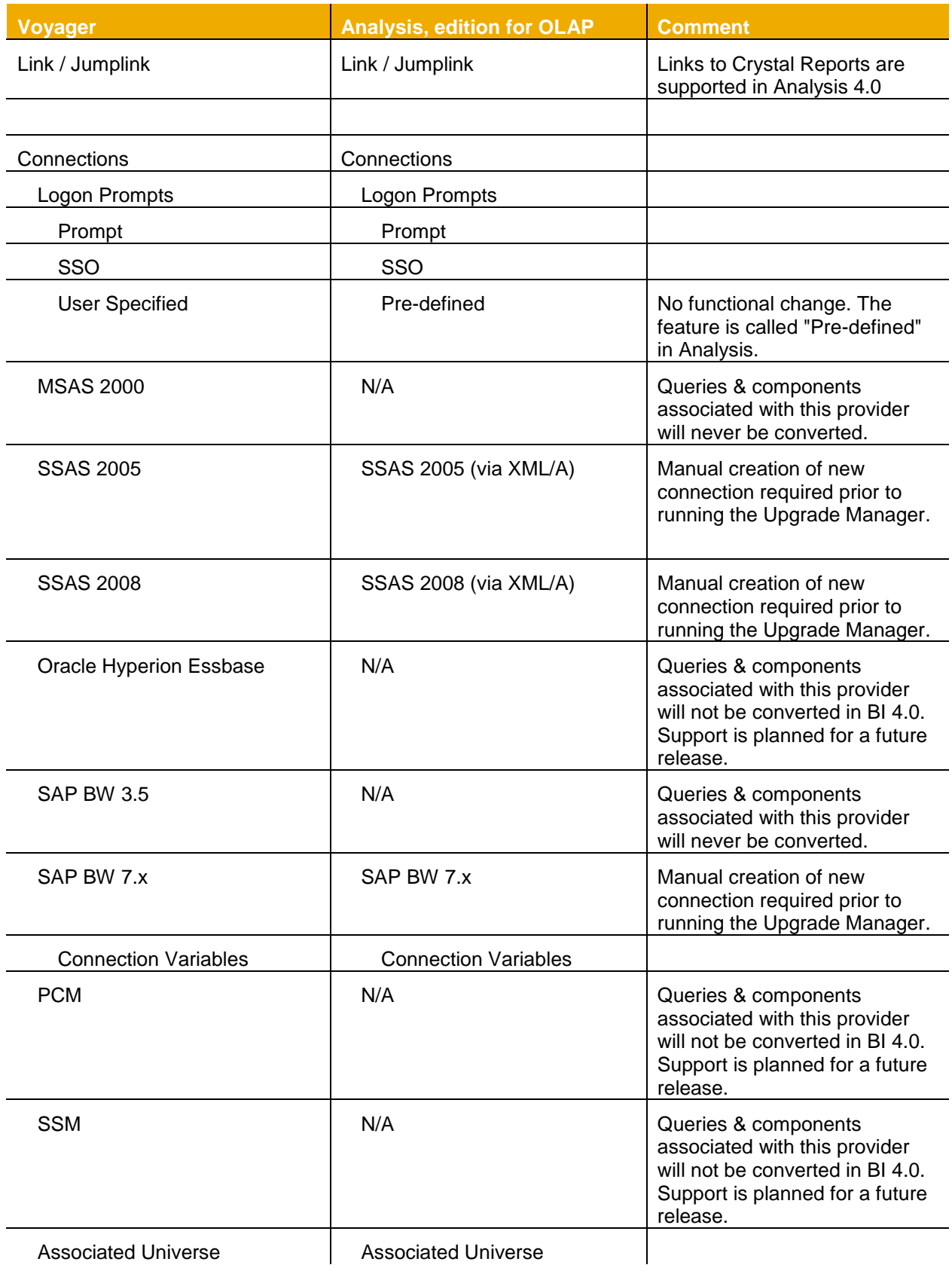

## <span id="page-8-0"></span>**Conversion Details**

#### <span id="page-8-1"></span>**Crosstab**

There are some significant UI differences between the crosstab in Analysis edition for OLAP and the crosstab in Voyager. Analysis removes the hierarchy shelves from the crosstab and places them in the Layout panel.

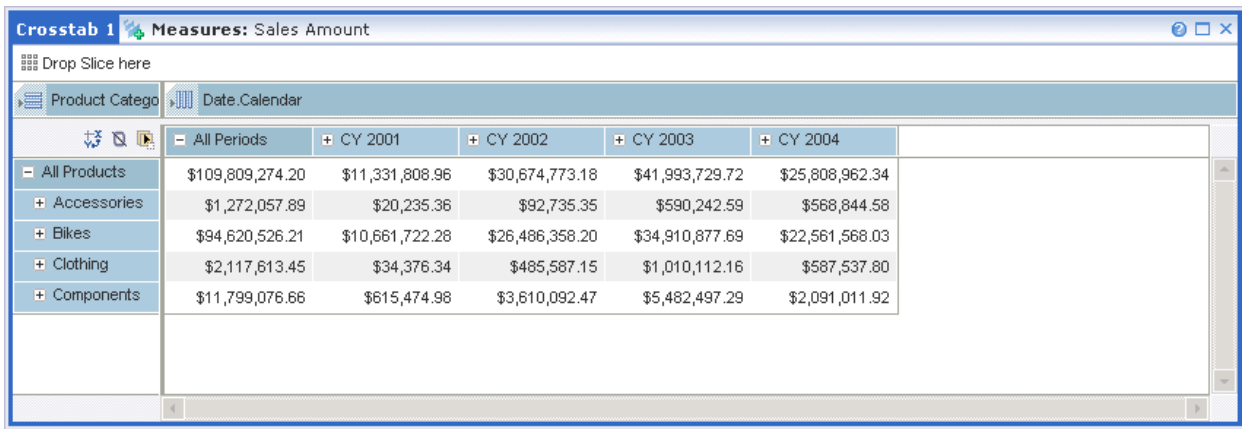

#### **Figure 1: Voyager Crosstab**

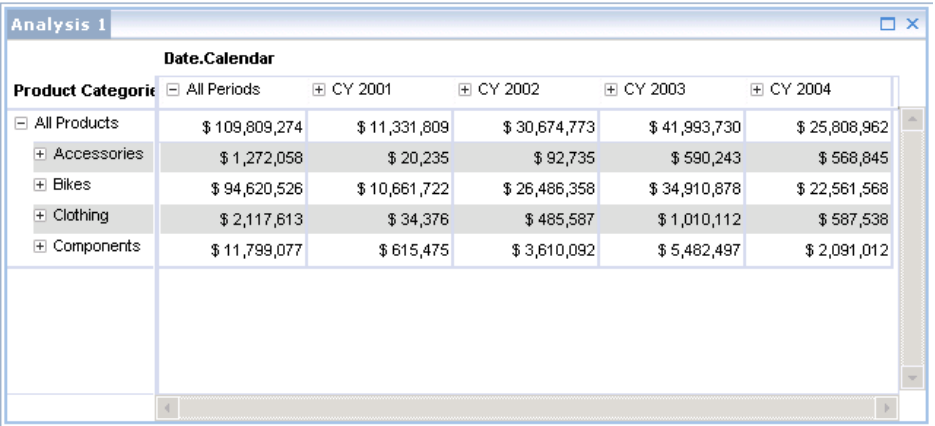

#### **Figure 2: Analysis Crosstab**

Both Analysis and Voyager crosstabs share the same properties. The exception is "Suppress NULL Values" where this feature has been moved to the Display tab of the toolbar menu.

The screenshots below show the crosstab properties for both Voyager and Analysis.

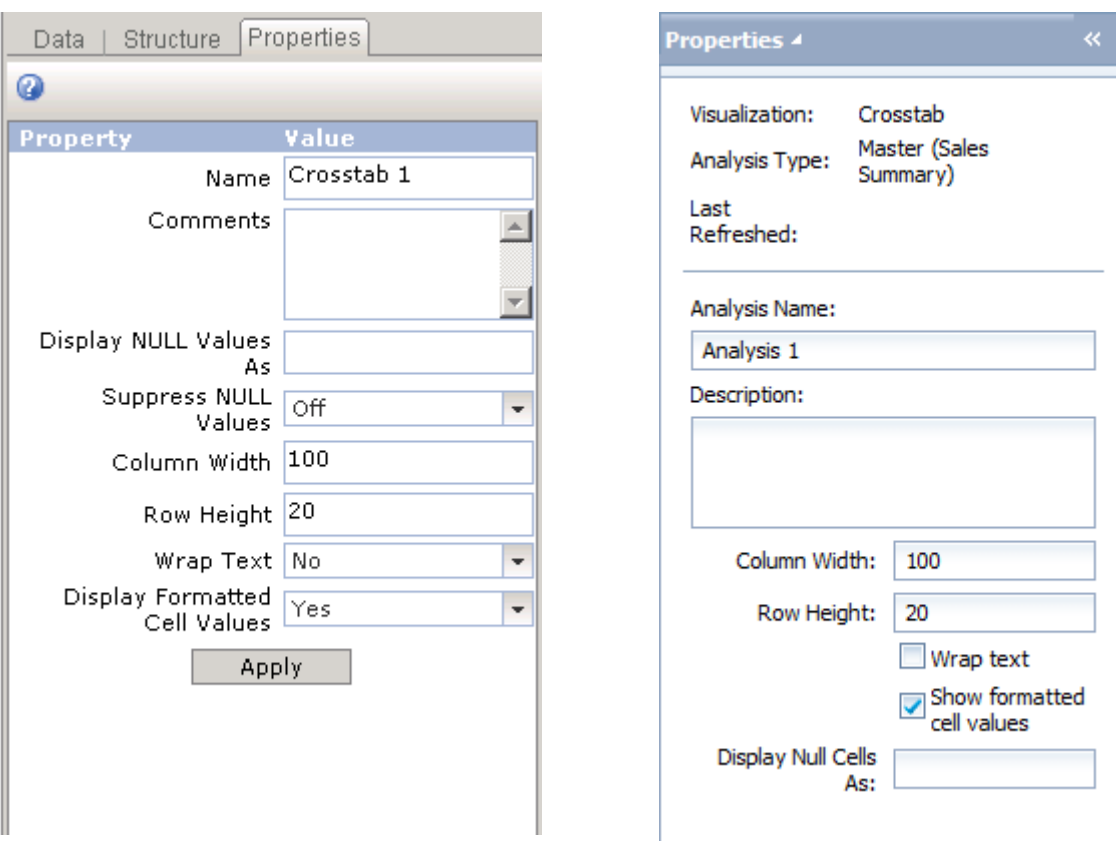

**Figure 3: Voyager Crosstab Properties**

**Figure 4: Analysis Crosstab Properties**

#### <span id="page-9-0"></span>**Charts**

There have been no changes to the charting capabilities between Voyager and Analysis. Both products have identical chart types and features, except for one significant difference.

In Analysis, edition for OLAP, charts display either the entire linked analysis or the focused analysis. By default they will show the entire linked analysis and consequently Analysis charts will display the parent member. Analysis charts that contain parent members will appear quite different than Voyager charts which do not display the parent members. There is no property in Analysis to toggle displaying the parent member.

There are two additional minor differences.

- 1) In Analysis there is no "Show Dimension Panel" property because the dimension panels have already been removed from all components in Analysis. This property is thus irrelevant.
- 2) As with the crosstab, there is also no "Suppress NULL Values" property, which has been moved to the Display tab of the toolbar menu.

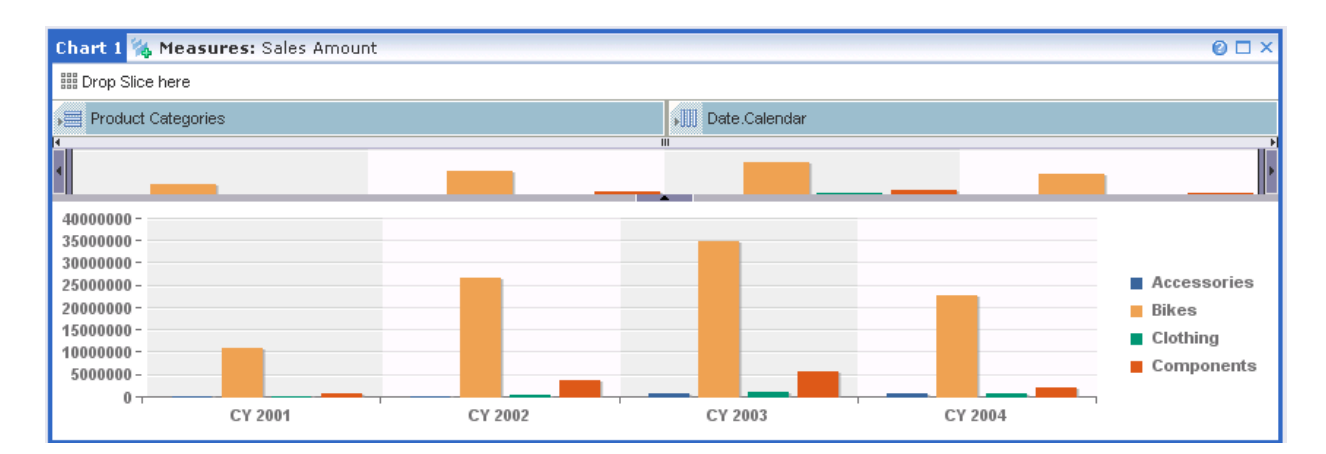

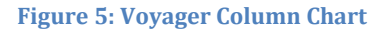

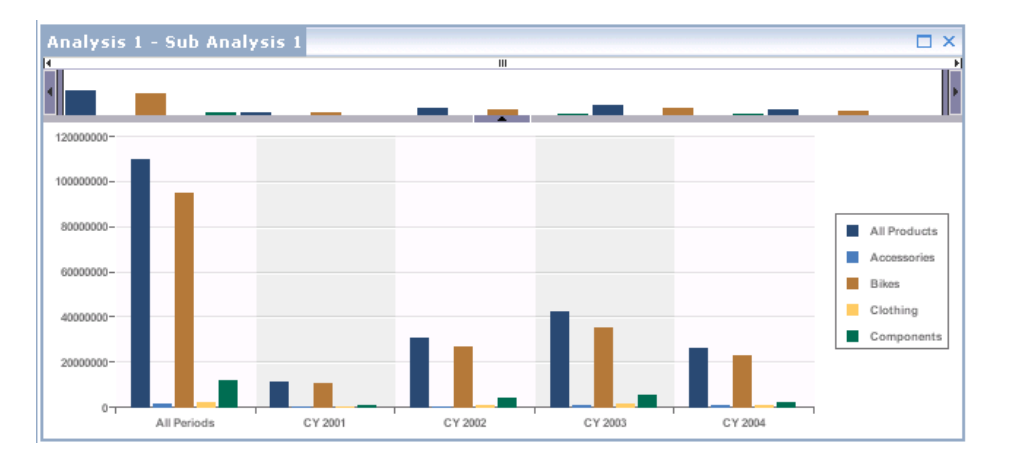

**Figure 6: Analysis Column Chart**

Both Analysis and Voyager charts share the same properties. The exception is "Suppress NULL Values" where this feature has been moved to the Display tab of the toolbar menu.

The screenshots below show the chart properties for both Voyager and Analysis.

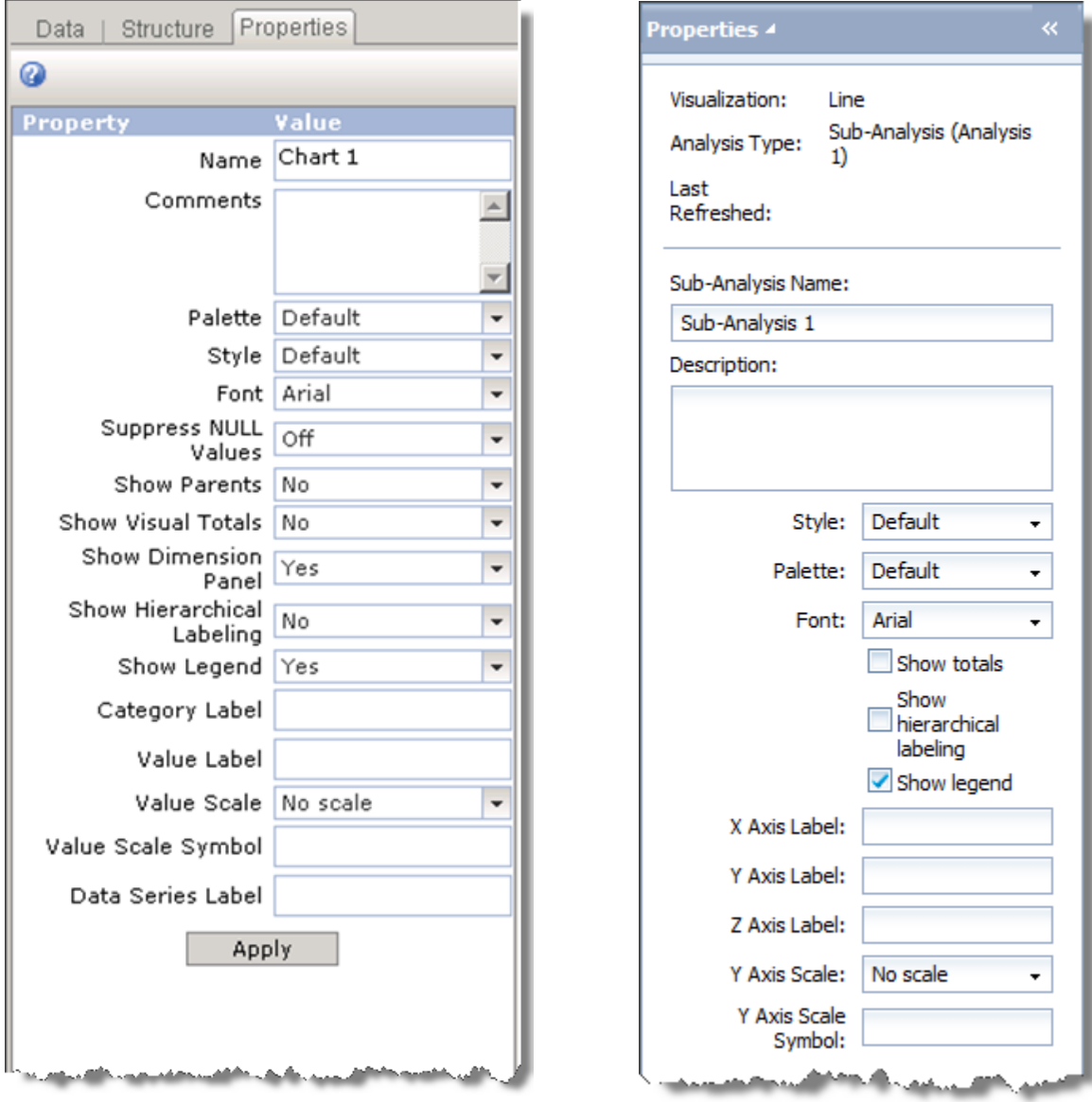

**Figure 7: Voyager Chart Properties**

**Figure 8: Analysis Chart Properties**

#### <span id="page-11-0"></span>**Layout**

Analysis makes use of the same 2x2 component layout as Voyager. However, the introduction of the Layout panel and removing the dimension panels from the individual components means that the "shape" of each component will be slightly different (taller but not as wide). However this will not impact workspace conversion.

It should also be noted that because components linked to unsupported data providers will not get converted, some sheets may display less components, or even no component. In this instance the remaining components will be expanded to fill the empty space, following the default Voyager layout rules. In other words the rendering will be as if the components had existed but were then deleted.

When a Voyager workspace is saved, the display state of the left hand tab panel is also saved. This display state is also honored in Analysis. If the Voyager workspace had the left hand tab panel hidden then the left

hand task panel will be hidden in the converted Analysis workspace. Note that the new Layout panel will always be shown in all converted workspaces.

The screenshots below first show Voyager with the left hand tab panel hidden, followed by Analysis with the left hand task panel hidden.

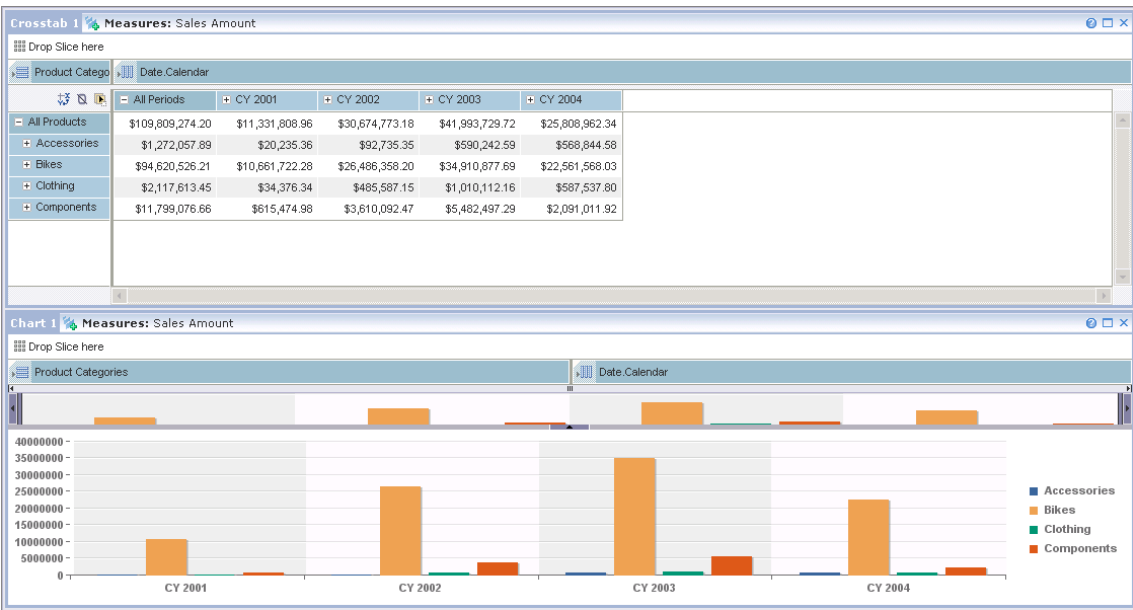

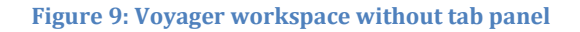

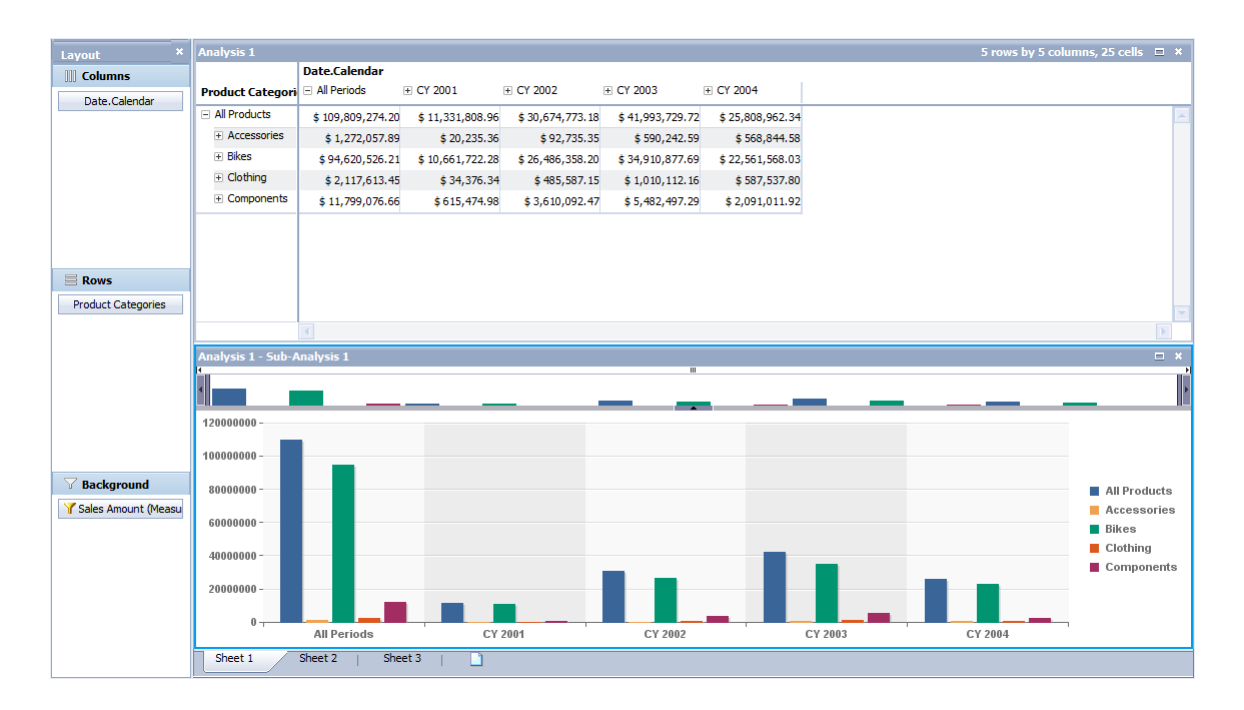

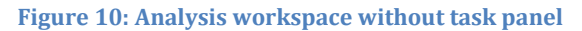

#### <span id="page-13-0"></span>**Page / Sheet**

In Analysis "Page" has been renamed to "Sheet". There are some minor UI differences but the functionality is identical.

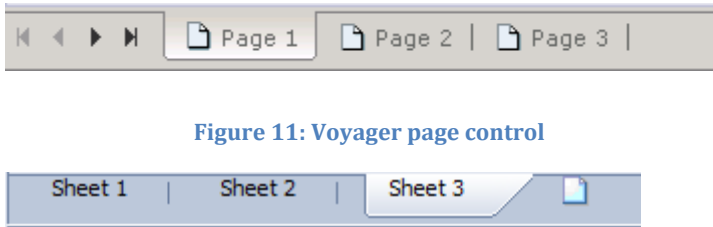

#### **Figure 12: Analysis sheet control**

**NOTE**: The pagination controls appear in Analysis edition for OLAP when the number of sheets exceeds the width of the analysis window.

#### <span id="page-13-1"></span>**Structure Tab / Outline Task Panel**

In Voyager the Structure tab in the left hand tab panel displayed the queries and their related components for the current page. The Outline task panel replaces this, which is a global control in Analysis, so the content of all sheets can be seen at any time. This is a usability benefit and does not impact workspace conversion.

#### <span id="page-13-2"></span>**Axis Orientation**

Every component in Voyager has at least one dimension/hierarchy on the row and column axes though there could also be stacked hierarchies plus dimensions in the slice axis (called the background filter in Analysis). Converted components will retain the same navigation state, i.e. the same hierarchies in the same locations in the same axis, and slice axis hierarchies will retain the same selection.

#### <span id="page-13-3"></span>**Drill State**

In Analysis, drilling into a hierarchy is performed asymmetrically, but in Voyager it is performed symmetrically. The screenshots below show the difference between an asymmetric drill and a symmetric drill, where we drill down on the Bikes Product Category for Australia. With symmetric drilling the Bikes member is expanded for all members of Country, but with asymmetric only the specific member chosen is expanded.

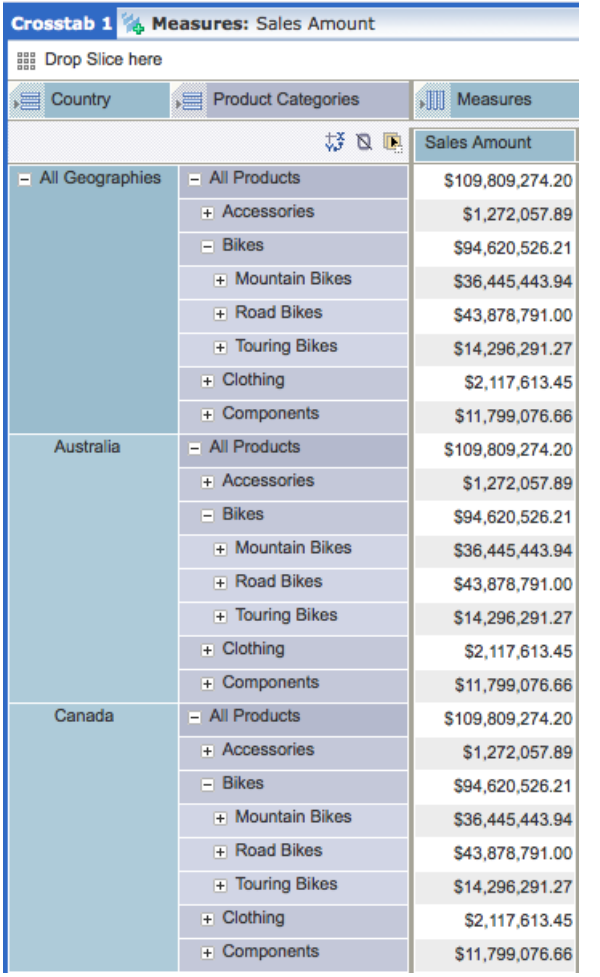

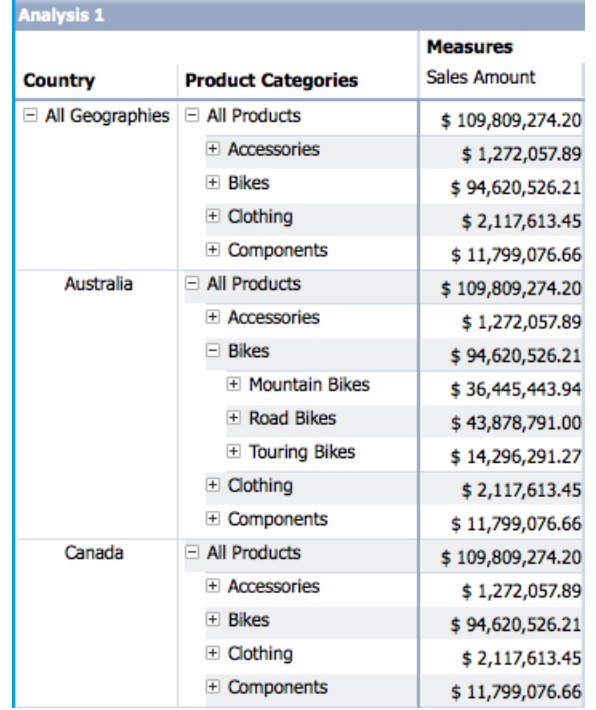

#### **Figure 14: Analysis asymmetric drilling**

#### **Figure 13: Voyager symmetric drilling**

Because of the different behavior it is not possible to convert the drill state. Consequently converted workspaces will not include any saved drill state. Instead each hierarchy will be expanded to the first level of the hierarchy.

#### <span id="page-14-0"></span>**Scroll State**

Because the drill state is not converted, this also means that the scroll state of a component (i.e. the position of the scroll bars in the crosstab or position of the zoom control in the charts) will not be converted. For example, in a chart the zoom control may be set to view a specific set of members.

Another factor that complicates conversion is that the different component size between Voyager and Analysis alters relative position calculations. In converted workspaces the chart zoom control and crosstab scrollbars will be reset to their default position.

#### <span id="page-14-1"></span>**Member Selection / Filter by Member**

Voyager allowed an arbitrary selection of members and this was directly mapped to what was displayed in the crosstab or chart. In Analysis ragged, multi-level selection is no longer possible. Instead Analysis follows the same model as many other tools from the same genre where member selection subsets the cube; i.e. it defines the "scope of analysis". This means that when a child member is selected, all of its ancestors are also selected. Similarly if a parent member is deselected, all of its descendants are deselected.

To reinforce this different workflow, we no longer refer to member selection in Analysis. Instead we say we are "filtering by member" and this is achieved using the Filter by Member task panel.

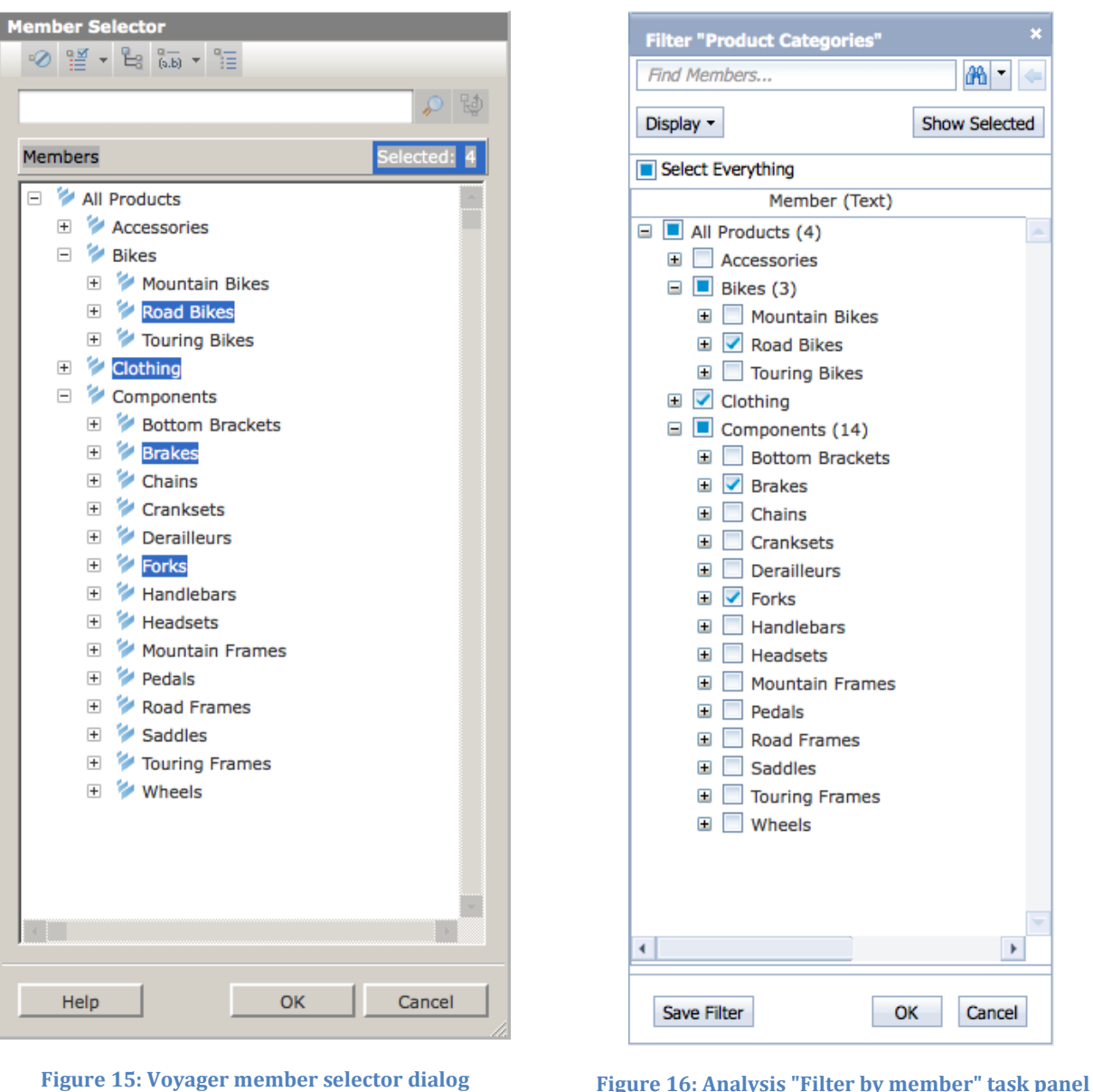

Unwanted members or levels of members can be hidden using context menus in the crosstab.

#### <span id="page-15-0"></span>**Favorite Members / Saved Filters**

Favorite members will not be converted. Favorite members are associated with connection objects. Because no connections are converted (i.e. all connection objects have to be recreated) this means that there are no Favorite Members. It will be necessary for each user to create new saved filters in Analysis.

#### <span id="page-16-0"></span>**Conditional Filtering / Filter by Measure**

Conditional filtering, which is known as "filtering by measure" in Analysis, is not supported in Analysis 4.0 for SSAS connections.

#### <span id="page-16-1"></span>**Top N / Bottom N**

Top N/Bottom N is a specific type of "filter by measure" and is not supported in Analysis 4.0 for SSAS connections.

#### <span id="page-16-2"></span>**NULL Filtering**

The NULL suppression in Analysis has a modified behavior compared to Voyager which may result in some rows/column being removed in Analysis that were previously visible in Voyager.

NULL suppression will convert directly to Analysis, but in Analysis NULL suppression will remove rows/columns that contain all NULLS plus also rows/columns that contain all ZERO values. Consequently any rows or columns that contain just zero values will not be seen in an Analysis workspace when NULL suppression is enabled.

The NULL suppression control has moved from the component properties tab in Voyager to the Display toolbar in Analysis, as shown in the figures below.

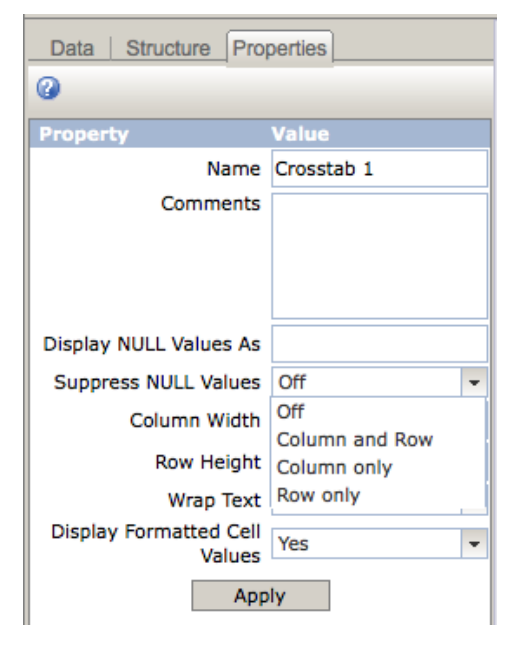

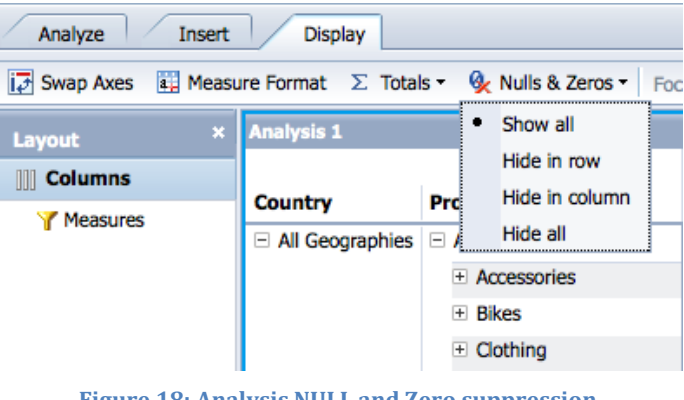

**Figure 18: Analysis NULL and Zero suppression**

**Figure 17: Voyager NULL suppression**

#### <span id="page-16-3"></span>**Sorting / Value based Sorting**

Sorting has been enhanced in Analysis but it retains the same behavior as in Voyager. Voyager workspaces with sorting defined will display the same results in Analysis. Sorting converts directly.

Analysis is also able to sort hierarchy members. We call this "metadata sorting". The traditional sorting in Voyager is called "value based sorting" in Analysis.

### <span id="page-17-0"></span>**Exception Highlighting / Conditional Formatting**

The exception highlighting UI in Analysis is completely different compared to Voyager but functionally the Analysis conditional formatting is a superset of the Voyager exception highlighting.

The Voyager UI allowed exceptions to be defined without using terms such as "greater than", "between" and "equal to". However these terms are now used in Analysis to allow terms such as "not equal to", "greater than or equal to" and "outside" to be more clearly specified.

In Voyager up to 7 exception ranges can be defined while Analysis allows an unlimited number of ranges with up to 9 prioritized levels. During conversion, the 7 Voyager ranges will map to the first 7 Analysis priority levels.

Voyager only formatted the cell background. Analysis additionally allows value formatting or symbols to be used. However converted workspaces will continue to format the cell background. Additionally the specific colors used in the Voyager workspace may not be the same color that appears in Analysis. When compared to Voyager, Analysis uses a similar but different color palette.

Analysis assigns a name to every conditional formatting rule. This allows it to be easily recognized and edited via the Conditional Formatting task panel. There is no such name in Voyager so exceptions in converted workspaces will be given the default name "Conditional Format <n>" where <n> is an incremental number.

#### <span id="page-17-1"></span>**Calculations**

There are significant differences between the calculations available in Voyager and those available in Analysis. This is a direct result of the different underlying technologies used in both products. Voyager had two different types of calculations though they were not differentiated in the UI; custom calculations and dynamic calculations.

#### <span id="page-17-2"></span>*Custom Calculations*

In Voyager custom calculations were simplistic. They were either a single function acting on a set of members, or a single operator acting on two operands (i.e. <operand 1><operator><operand 2>). As a result it is likely that Voyager calculations will comprise of nested calculations. For example the calculation T  $= A + B - C$  requires two nested calculations in Voyager;  $X = A + B$  and  $T = X - C$ .

These nested calculations mean that the intermediate calculations are usually "hidden" with only the final calculation visible in the crosstab. When these calculations are converted to Analysis, the "hidden" calculations will become visible. It will be up to the user to either hide these calculations again or take advantage of Analysis's more powerful calculation capabilities and recreate the calculations.

Analysis uses a different calculation engine and allows for "free-form" calculations. However the following Voyager calculation functions do not have an equivalent in Analysis when connecting to SSAS:

MEDIAN, VARIANCE, STANDARD DEVIATION, PARALLEL PERIOD, PERIOD TO DATE, PRIOR PERIOD

#### <span id="page-17-3"></span>*Dynamic Calculations*

Analysis supports both the PERCENT CONTRIBUTION and RANK dynamic calculations from Voyager.

For PERCENT CONTRIBUTION both options in Voyager are supported in Analysis (Percentage Contribution to Parent & Percentage Contribution to Overall Result).

For RANK the only supported option is "Members with the same parent". If a different option is specified in the Voyager workspace, the rank will still be applied. In Voyager the RANK also specifies a sort order but in Analysis the order is always such that the highest/largest value has a rank of 1.

### <span id="page-18-0"></span>*Calculations Conversion Summary*

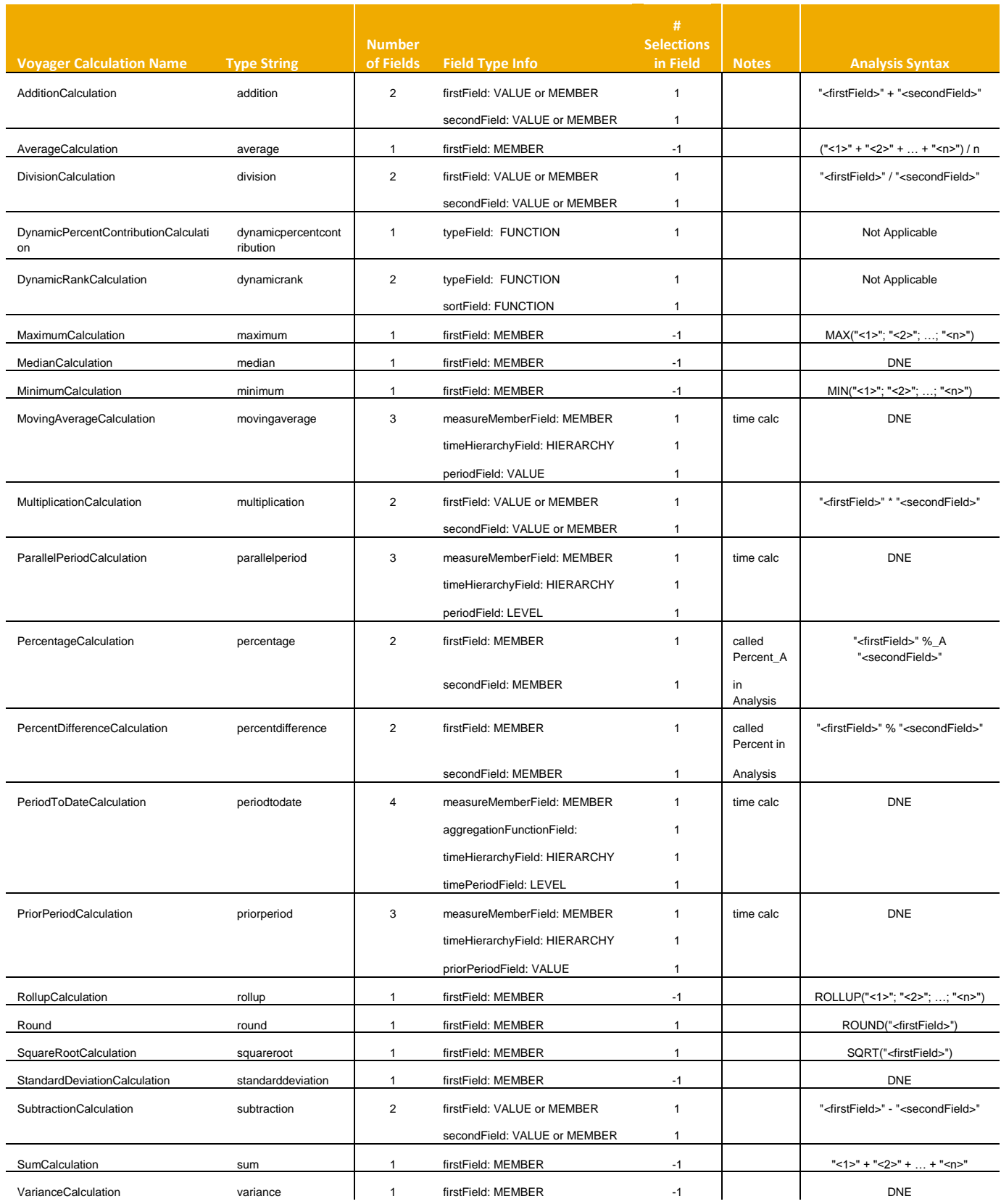

#### <span id="page-19-0"></span>*Totals*

In Analysis the "Calculate Totals As..." aggregation replaces the existing aggregation. This is instead of Voyager's Visual Totals that added additional rows and columns.

All Voyager visual totals are supported in Analysis but the behavior is different. Voyager could have multiple visual totals (aggregations), which spanned all rows and/or columns. Analysis can also have multiple aggregations... but it is one aggregation per measure.

Voyager's Visual Totals feature is essentially redundant. In Analysis the aggregations are added to measures. For conversion purposes the first visual total that is on the \*opposite\* axis to the measures is applied to all measures. Any visual totals that are on the "measures" axis in the Voyager workspace are ignored.

#### <span id="page-19-1"></span>**Linked Components / Sub-Analysis**

In Voyager, changes in any linked component affected all other linked components. In Analysis the master analysis drives the sub-analysis but not vice versa. When converting a workspace to Analysis, the first crosstab (or first chart if there is no crosstab) will become the master analysis while the other linked components become the sub-analyses.

#### <span id="page-19-2"></span>**Drill Through**

Drill through to the underlying transactional data is not supported in Analysis 4.0.

#### <span id="page-19-3"></span>**Link / Jumplink**

In Voyager you could define a link to a Crystal Report or Web Intelligence report that passed context to the report. In Analysis 4.0 the Link feature has been renamed to Jumplink but current only links to Crystal Reports are supported.

#### <span id="page-19-4"></span>**Connections**

#### **No Voyager connections are converted. All connections must be manually recreated before the conversion process can start.**

For all Microsoft Analysis Services based providers, connections to the SSAS server are now defined using XML/A. Please refer to the "Analysis, edition for OLAP Administrator's Guide".

The manually created connections must have the same name in BI 4.x as they do in XI 3.x. During the conversion process, if a connection cannot be found the related workspaces will not be converted.

Voyager supports MSAS 2000, Oracle Hyperion Essbase, SSAS 2005/2008, EA, PCM, SSM, SAP BW 3.5/7.0 and local cubes. However in its first release Analysis will support SSAS 2005/2008 (using XML/A and not ODBO) plus SAP BW 7.0. Support for EA, PCM and SSM and Essbase is planned for a later release.

There will be no support for MSAS 2000, SAP BW 3.5 or local cubes. For the first release any workspaces that use Oracle Hyperion Essbase, MSAS 2000, SAP BW 3.5 or local cubes will not have any of the associated queries or components converted. If the workspace only contains these connections then the workspace will not be converted.

#### <span id="page-20-0"></span>*Connection Prompts*

There are two types of connection prompts; authentication prompts and connection variables that are used for SAP connections.

Connection prompts are not supported during conversion because the objective is to make conversion devoid of manual intervention while it is being performed.

For authentication prompts the Administrator is required to define the authentication for each connection as either SSO or Pre-defined during the conversion process. Once the conversion process is complete, the connection definitions can be edited and the authentication method changed to Prompt, if desired.

For connection variables that are optional or have default values, the default values will be used and the optional variables ignored.

For mandatory SAP connection variables that do not have a default, a workspace will be created with the connection plus appropriate crosstabs and charts, but this will be empty until the user first opens the workspace and chooses some values for the mandatory variables.

### <span id="page-21-0"></span>**Important Conversion Notes**

The following is a summary list of important notes to consider when converting Voyager workspaces in XI 3.1 to Analysis workspaces in BI 4.

- 1. The name of the OLAP connections in BI 4.x must be identical to the OLAP connections used in XI 3.1.
- 2. Conversion will not work if there is only a single user license for the data provider. For example, when converting a Voyager workspace, which connects to SSAS, there will be one or more data connections to SSAS to run the Voyager workspace and there will also be the same number of data connections open to create the equivalent Analysis workspace.
- 3. Analysis makes use of several "safety belt" parameters to block excessive or large queries. The Administrator can modify these but it does mean that a query that ran successfully in Voyager may fail to initially run with Analysis because it exceeds a "safety belt" parameter. This will cause the conversion to fail for that workspace until the "safety belt" size in increased.
- 4. Voyager workspaces that use connections to SAP BW, which make use of mandatory variables and which do not specify default values, will fail. The workaround is to temporarily alter the query in the Query Designer to specify a default value to be used during conversion.
- 5. Some calculation functions are not available in Analysis, edition for OLAP. Calculations that depend on these unsupported functions will fail to convert.
- 6. Voyager dynamic calculations that are not associated with the Measures dimension will be ignored during conversion.
- 7. The behavior of dynamic calculations has changed with Analysis. The PERCENT CONTRIBUTION and RANK dynamic calculations are now calculated within each level, rather than overall.
- 8. The color palette used for conditional formatting in Analysis is different to the color palette used for exception highlighting in Voyager. The resulting colors in the converted workspace may be different to those used in Voyager.
- 9. The drill state of a hierarchy, and consequently the scroll state, is not converted. Although a hierarchy may have several branches expanded in a Voyager workspace, the converted workspace in BI 4.x will have the hierarchy expanded to level 1.
- 10. For SSAS there is no support for conditional filtering or Top N/Bottom N in Analysis.
- 11. If you decide to use the conversion as an opportunity to rename the OLAP connections before converting to BI 4.0, it is not sufficient to just rename the connection. Each associated Voyager workspace must be opened and saved otherwise they will fail to convert.
- 12. The Upgrade Manager imposes a 5 minute maximum time per object to perform the upgrade. Because the upgrade process requires us to physically run the query before we can start the actual upgrade process, it is possible that very large queries could take longer than 5 minutes to execute. In the event that this occurs, the upgrade of that Voyager workspace will be logged as a failure and noted that the failure was because the time to run the query exceeded 5 minutes.

## <span id="page-22-0"></span>**Appendix: Why XMLA for MS SQL SERVER Analysis Services Connectivity?**

In previous versions of SAP BusinessObjects OLAP client tools, the connectivity to SSAS was performed using OLE DB for OLAP (ODBO). However a major disadvantage of this solution was that it was mandatory for the Multi-Dimensional Analysis Service (MDAS) of the SAP BusinessObjects Enterprise platform to be installed on a Windows server. This was a frustration for customers who otherwise deployed their entire SAP BusinessObjects product stack on Unix or Linux platforms.

There are many advantages of using XML for Analysis (XML/A) for connectivity to SSAS when using a Java web application such as Analysis, edition for OLAP:

· Open protocols allow more flexibility in implementation (e.g. choice of language, deployment configuration, OS platform and security methods).

ODBO is Windows-only, native code that cannot be used directly in Java.

Java-JNI creates a stack where it is very difficult to manage the memory of the application because a large amount of the processing is happening in native code. Errors in native code often affect the entire JVM reducing the overall stability of the system.

Analysis, edition for OLAP is a pure Java application - the data drivers are implemented in Java code, similar to a JDBC Type 3 driver: [http://en.wikipedia.org/wiki/JDBC\\_driver](http://en.wikipedia.org/wiki/JDBC_driver)

The complexity of bridging from Java to ODBO is now moved outside of the JVM, across a protocol that is designed for remote access.

Load-balancing an HTTP server is a simpler problem and more robust than managing the performance of the JVM running native components.

· Our testing shows that the Analysis, edition for OLAP connectivity layer to SSAS is faster and more stable than the Voyager ODBO implementation.

## <span id="page-23-0"></span>**Related Content**

[SAP BusinessObjects Analysis, edition for OLAP](http://www.sdn.sap.com/irj/boc/analysis-olap) **[Other SAP BusinessObjects Products Forum](http://forums.sdn.sap.com/forum.jspa?forumID=309&start=0)** 

## <span id="page-24-0"></span>**Copyright**

© Copyright 2012 SAP AG. All rights reserved.

No part of this publication may be reproduced or transmitted in any form or for any purpose without the express permission of SAP AG. The information contained herein may be changed without prior notice.

Some software products marketed by SAP AG and its distributors contain proprietary software components of other software vendors.

Microsoft, Windows, Excel, Outlook, and PowerPoint are registered trademarks of Microsoft Corporation.

IBM, DB2, DB2 Universal Database, System i, System i5, System p, System p5, System x, System z, System z10, System z9, z10, z9, iSeries, pSeries, xSeries, zSeries, eServer, z/VM, z/OS, i5/OS, S/390, OS/390, OS/400, AS/400, S/390 Parallel Enterprise Server, PowerVM, Power Architecture, POWER6+, POWER6, POWER5+, POWER5, POWER, OpenPower, PowerPC, BatchPipes, BladeCenter, System Storage, GPFS, HACMP, RETAIN, DB2 Connect, RACF, Redbooks, OS/2, Parallel Sysplex, MVS/ESA, AIX, Intelligent Miner, WebSphere, Netfinity, Tivoli and Informix are trademarks or registered trademarks of IBM Corporation.

Linux is the registered trademark of Linus Torvalds in the U.S. and other countries.

Adobe, the Adobe logo, Acrobat, PostScript, and Reader are either trademarks or registered trademarks of Adobe Systems Incorporated in the United States and/or other countries.

Oracle is a registered trademark of Oracle Corporation.

UNIX, X/Open, OSF/1, and Motif are registered trademarks of the Open Group.

Citrix, ICA, Program Neighborhood, MetaFrame, WinFrame, VideoFrame, and MultiWin are trademarks or registered trademarks of Citrix Systems, Inc.

HTML, XML, XHTML and W3C are trademarks or registered trademarks of W3C®, World Wide Web Consortium, Massachusetts Institute of Technology.

Java is a registered trademark of Sun Microsystems, Inc.

JavaScript is a registered trademark of Sun Microsystems, Inc., used under license for technology invented and implemented by Netscape.

SAP, R/3, SAP NetWeaver, Duet, PartnerEdge, ByDesign, SAP Business ByDesign, and other SAP products and services mentioned herein as well as their respective logos are trademarks or registered trademarks of SAP AG in Germany and other countries.

Business Objects and the Business Objects logo, BusinessObjects, Crystal Reports, Crystal Decisions, Web Intelligence, Xcelsius, and other Business Objects products and services mentioned herein as well as their respective logos are trademarks or registered trademarks of Business Objects S.A. in the United States and in other countries. Business Objects is an SAP company.

All other product and service names mentioned are the trademarks of their respective companies. Data contained in this document serves informational purposes only. National product specifications may vary.

These materials are subject to change without notice. These materials are provided by SAP AG and its affiliated companies ("SAP Group") for informational purposes only, without representation or warranty of any kind, and SAP Group shall not be liable for errors or omissions with respect to the materials. The only warranties for SAP Group products and services are those that are set forth in the express warranty statements accompanying such products and services, if any. Nothing herein should be construed as constituting an additional warranty.